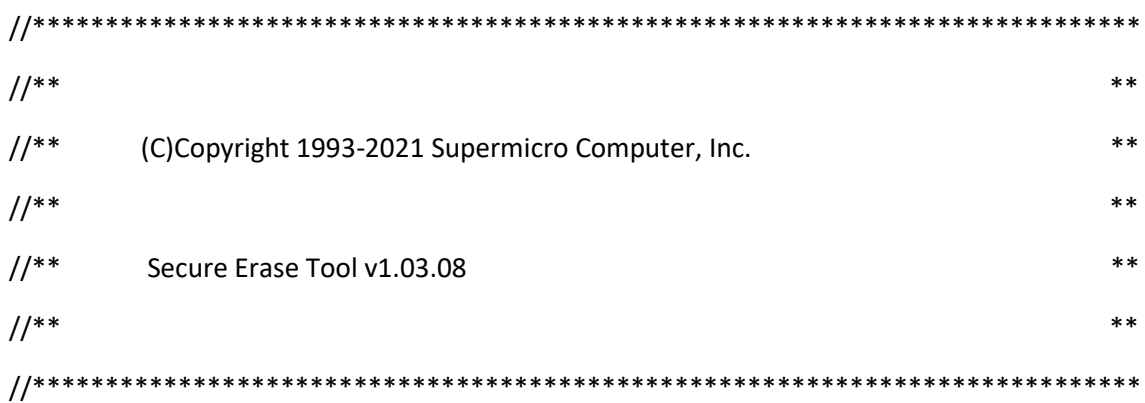

\* HddSecureEraseX64.efi is for X64 Platform.

\* HddSecureEraseIA32.efi is for IA32 Platform.

- \* Tool support controller list ::
- 1. AHCI Controller.
- 2. Nyme Controller.
- 3. Intel PCH C6XX Series (LewisBurg) RAID Controller.

1. Place the tool "HddSecureEraseX64.efi" or "HddSecureEraseIA32.efi" in your USB Disk.

- 2. Plug your USB Disk in your system.
- 3. Boot into "UEFI: Built-in EFI Shell".
- 4. Execute the efi such as below:
- fs0:\>HddSecureEraseX64.efi
- 5. The screen may show like below:

Supermicro ATA/Nvme Security Erase Tool v1.03.08

Enter HddSecureErase.efi -h for help information

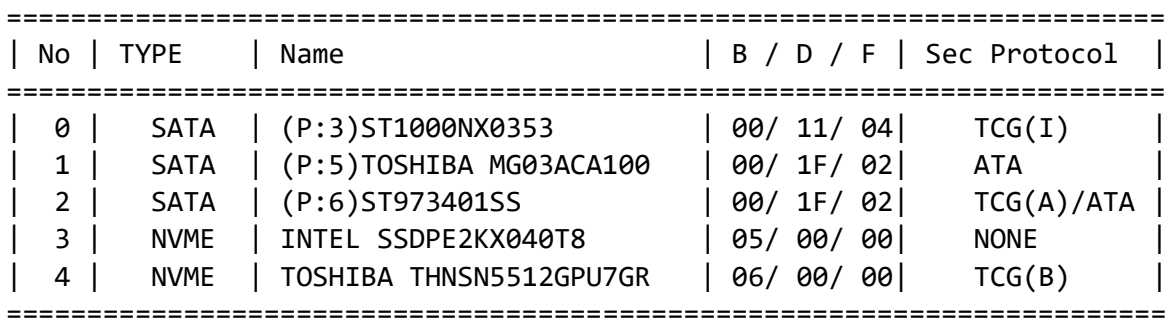

6. Execute the efi such as below:

**fs0:\>** HddSecureEraseX64.efi -h

Help information ::

Table description ::

 $TCG(B/A/I)$  ::

TCG means Device support TCG Security Protocol

 1. 'B' means TCG Device support Block SID feature and device already be blocked, only PSID supported TCG Device can execute erase.

 2. 'A' means device support TCG Protocol but ATA security already be enabled, device now only can use ATA Security Protocol.

3. 'I' means TCG Device support PSID Feature.

ATA ::

ATA means Device support ATA Security Protocol

Cmds ::

 HddSecureErase.efi -e DNum Secure Erase/Format Target Device, if Device doesn't have Pwd

 HddSecureErase.efi -e DNum -p Pwd Secure Erase/Format Target Device, if Device has Pwd.

HddSecureErase.efi -e DNum -i PSID Secure Erase/Format Target Device, if Device support PSID feature.

 HddSecureErase.efi -l DNum List Target Device information

 HddSecureErase.efi -u DNum UnFreeze Target ATA Device status, only support ATA Device.

 HddSecureErase.efi -s DNum NewPwd [OldPwd] Set Target Device User Pwd. If Device has Old Pwd, please input old pwd

HddSecureErase.efi -d DNum Pwd

Clean Target Device User Pwd if Device has pwd. Please input pwd.

\* DNum is Hdd/Nvme Number, please refer to Devices table for column "No"

Example for Secure Erase/Format Device ::

\*\* If device doesn't have Pwd \*\* **fs0:\>** HddSecureErase.efi -e 0

\*\* If device has Pwd "111111" \*\* **fs0:\>** HddSecureErase.efi -e 0 -p 111111

\*\* If device has PSID "ABCEDFEG999" \*\* **fs0:\>** HddSecureErase.efi -e 0 -i ABCEDFEG999

Example for Set Pwd ::

\*\* If device doesn't have Pwd \*\* **fs0:\>** HddSecureErase.efi -s 0 123456

\*\* If device has Pwd "111111" \*\* **fs0:\>** HddSecureErase.efi -s 0 123456 111111

Example for List Device Information :: **fs0:\>** HddSecureErase.efi -l 0

7. After execute erase command, it may take some time, please wait for it complete.

- \* Non TCG SATA may need long time to do security erase.
- \* Screen will show the expected time to do security erase.

8. When would you load SmcNvmeDriver.efi? For Supermicro platforms,

1). If platforms have "NVMe Firmware Source" item and set to "AMI Native Support", you don't need to load "SmcNvmeDriver.efi".

2). If platforms have "NVMe Firmware Source" item and set to "Vendor Defined Firmware", you can choice to set this item to "AMI Native Support" or using below shell command to load "SmcNvmeDriver.efi" to support Nvme.

3). If platforms don't have "NVMe Firmware Source" item, you should load "SmcNvmeDirver.efi" to support Nvme.

- \* Command to load "SmcNvmeDriver.efi"
- \* **fs0:\>** load SmcNvmeDriver.efi